Edit Page 1 of 1

## **Edit**

## To Edit a Supplier's record

- 1. At the Supplier's List grid control, position the highlight bar to the record you want to edit;
- 2. From the Supplier's List section menu bar, click Edit;
- 3. A dialog panel will slide from the right side of the screen;
- 4. Type-in the changes you want to make to the field in the dialog panel and when done, click *Ready to Save*;
- 5. Once enabled, click *Save Data*.

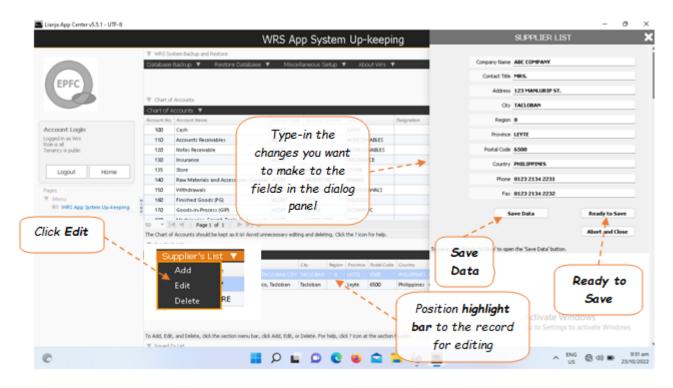